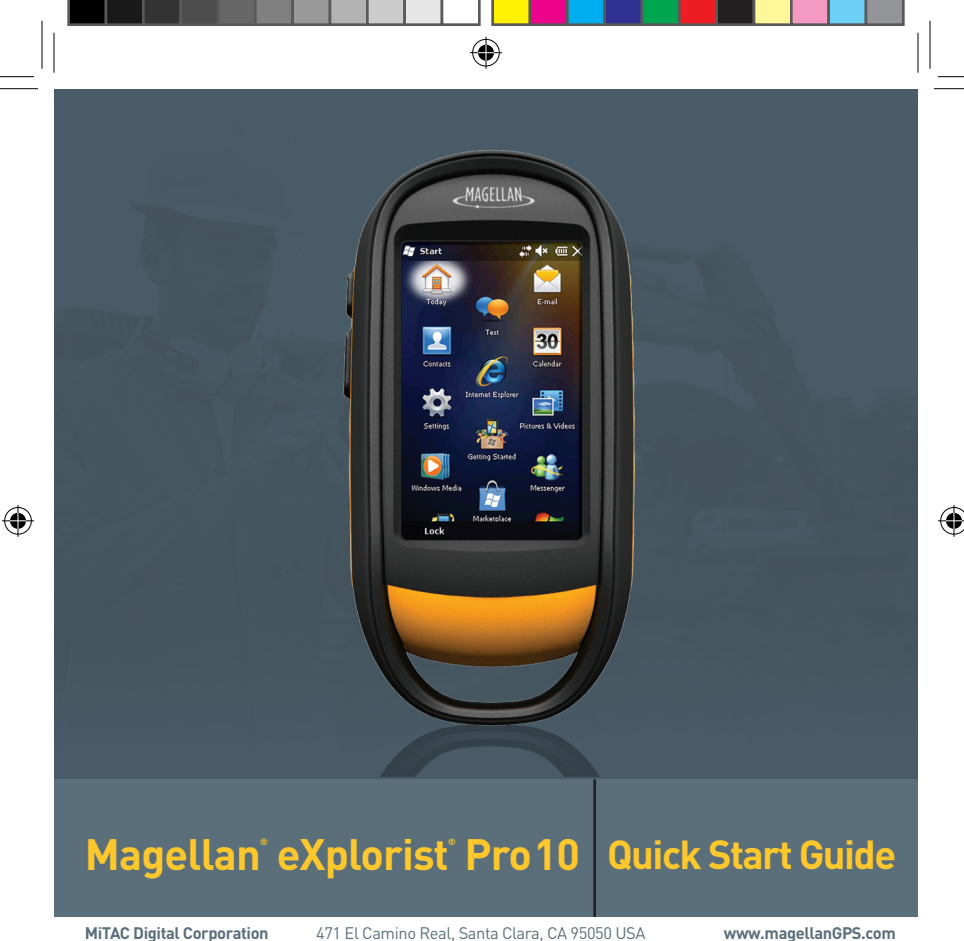

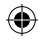

# Safety Notice

The Magellan eXplorist Pro 10 is a navigation aid designed to assist you in arriving at your selected destination. When using the Magellan eXplorist receiver, these safety rules must be followed to prevent accidents that can result in injury or death to yourself or others.

⊕

Please do not try and change any settings on the Magellan eXplorist receiver while driving. Come to a complete stop or ask a passenger to make any changes.

This product is an excellent navigation aid, but does not replace the need for careful orienteering and good judgement. Never rely solely on one device for navigating.

The Global Positioning System (GPS) is operated by the U.S. Government, which is solely responsible for the accuracy and maintenance of the GPS network. The accuracy of position fixes can be affected by the periodic adjustments to GPS satellites made by the U.S. government and is subject to change in accordance with the Department of Defence civil GPS user policy and the Federal Radionavigation Plan. Accuracy can also be affected by poor satellite geometry and obstructions, like buildings and large trees.

Use only Magellan cables and accessories; the use of non-Magellan cables and accessories may severely degrade performance or damage the receiver, and will void the warranty.

The information provided in this document is subject to change without notice. Improvements and enhancements to the product may occur without any formal notification. Check the Magellan website (www.magellanGPS.com) for product updates and additional information.

Maximum normal use temperature is 60°C.

#### **Federal Communication Commission Interference Statement**

This equipment has been tested and found to comply with the limits for class B digital devices, in accordance with part 15 of the FCC Rules. These limits are designed to provide reasonable protection against harmful interference in a residential installation. This equipment generates, uses and can radiate radio frequency energy and, if not installed and used in accordance with the instructions, may cause harmful interference to radio communications. However, there is no guarantee that interference will not occur in a particular installation. If this equipment does cause harmful interference to radio or television reception, which can be determined by turning the equipment off and on, the user is encouraged to try to correct the interference by one of the following measures:

Æ

- Reorient or relocate the receiving antenna.
- Increase the separation between the equipment and receiver.
- Connect the equipment into an outlet on a circuit different from that to which the receiver is connected.
- Consult the dealer or an experienced radio/TV technician for help.

This device complies with Part 15 of the FCC Rules. Operation is subject to the following two conditions: (1) This device may not cause harmful interference, and (2) this device must accept any interference received, including interference that may cause undesired operation.

FCC Caution: Any changes or modifications not expressly approved by the party responsible for compliance could void the user's authority to operate this equipment.

#### **IMPORTANT NOTE**:

FCC Radiation Exposure Statement:

This equipment complies with FCC radiation exposure limits set forth for an uncontrolled environment. End users must follow the specific operating instructions for satisfying RF exposure compliance.

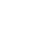

This transmitter must not be co-located or operating in conjunction with any other antenna or transmitter.

In order to maintain compliance with FCC regulations, shielded cables must be used with this equipment. Operation with non-approved equipment or unshielded cables is likely to result in interference to radio and TV reception. The user is cautioned that changes and modifications made to the equipment without the approval of manufacturer could void the user's authority to operate this equipment.

This Class B digital apparatus meets all requirements of the Canadian Interference-Causing Equipment Regulations.IC statement

Operation is subject to the following two conditions:

1. This device may not cause interference and

2. This device must accept any interference, including interference that may cause undesired operation of the device.

#### **IMPORTANT NOTE:**

IC Radiation Exposure Statement:

This equipment complies with IC radiation exposure limits established for an uncontrolled environment. End users must follow the specific operating instructions for satisfying RF exposure compliance.

This transmitter must not be co-located or operated in conjunction with any other antenna or transmitter.

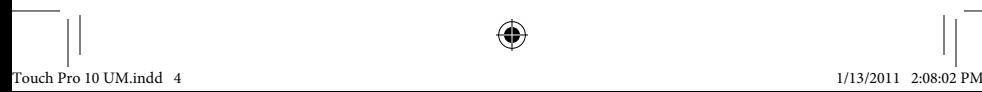

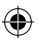

### **Bluetooth Interoperability and Compliance Statement**

This equipment has been tested by a qualified test facility and found to comply with the requirements of the Bluetooth Qualification Body (BQB) for radio-frequency emissions and Bluetooth interoperability.

Æ

### **Bluetooth® Pairing**

The eXplorist Touch Pro 10 will need to be paired with a Bluetooth-capable device before they can communicate with each other. Each Bluetooth device comes with manufacturer instructions specifying how place it into "Discover Mode" and you will need to refer to those instructions when pairing the eXplorist Touch Pro 10 and the other device.

- 1. Place the eXplorist and the other Bluetooth-capable device within a few meters of each other.
- 2. Place the Bluetooth-capable device in "Discover Mode".
- 3. Turn on the eXplorist Touch Pro 10.
- 4. Access the Menu and tap on the Settings icon.
- 5. Tap on the Bluetooth icon.
- 6. Tap on "Add" in the lower right corner.
- 7. A list of Bluetooth devices will be displayed. Tap on the name of the device to be paired with.
- 8. On the eXplorist Touch Pro, enter the Passkey for the device you are pairing with. (The Passkey or how to assign a Passkey can be found in the documentation for the Bluetooth-capable device.)
- 9. Once the Passkey is accepted, a trusted pair is created and both devices can communicate to each other via Bluetooth.

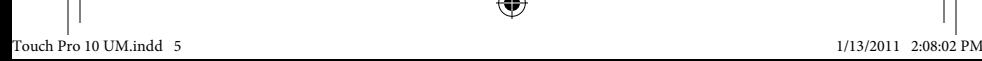

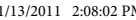

## Magellan eXplorist Pro 10

⊕

[A] Power Button: Press and hold for 2 seconds to turn the receiver on. Press again to bring up the Power Options menu.

Pressing and holding the power button down for 5 seconds will reset the receiver.

Suspend turns the display off but your track will still be recorded. This reduces battery life consumption but does not eliminate it entirely.

[B] Back Button. Steps back to the previous screen.

[C] Camera Button. Accesses the camera function and is used as the shutter button to take photograph.

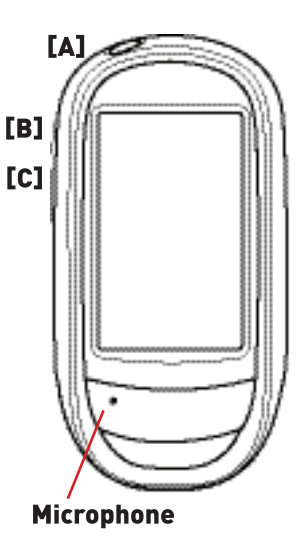

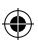

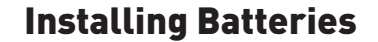

The Magellan eXplorist Pro 10 is powered by two AA batteries. Alkaline, lithium or rechargeable batteries may be used but both batteries must be of the same type.

⊕

#### **Battery Door Removal**

Raise the arm [A].

Turn the battery door lock counter clockwise a quarter turn.

Lift the top of the battery door until the pivot point at the bottom releases, allowing the door to become free from the receiver.

Install two AA batteries observing the polarity as shown in the battery tray.

Camera Speaker **A** Pivot Point

When reinstalling the battery door be sure to first insert the hinge point at the base of the door. Pivot the battery door down and lock it in place by turning the battery door lock clockwise for a quarter of a turn.

Touch Pro 10 UM.indd 7 1/13/2011 2:08:04 PM

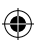

# Connecting to the USB Port

The Magellan eXplorist Pro 10 can be connected to a personal computer or external power using the USB connector located at the bottom of the receiver in the back. It has a rubber cover to protect the connector from water or dirt and should always be closed firmly when not being used to connect the receiver to a remote device.

♠

#### **Accessing the USB Connector**

Using your fingernail at [B], open the USB Port cover. When done, be sure to close the cover firmly to prevent water or dirt from entering the USB port. (Note that the USB connector is angled up slightly.)

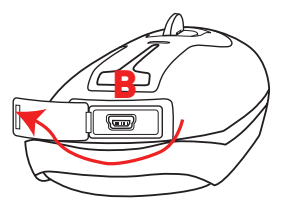

#### **Applying External Power**

The receiver can be powered from an external 12 VDC source using a Magellan-approved VPA (Vehicle Power Adapter) or by connecting it to a personal computer using a standard USB cable. If connecting to a vehicle receptacle, connect the VPA to the USB connector on the receiver and the other end to a vehicle 12 VDC power receptacle. (Note: Some power receptacle's apply 12 VDC only when the vehicle ignition is on.)

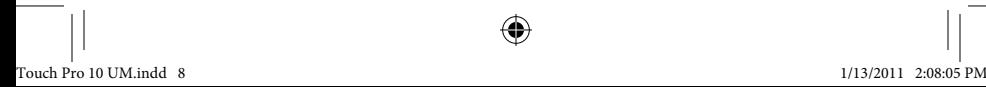

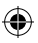

## Installing a micro SD Card

A micro SD card can be installed in the Magellan eXplorist Pro 10 to store and retrieve data. Please see your application instructions for details on how to save to or access data from the micro SD card.

⊕

#### **Installing the SD Card**

Remove the battery door and batteries.

Slide the silver micro SD card retaining plate towards the top of the receiver.

Lift the retaining plate up with your fingernail.

Insert a micro SD card with the contacts down, pointing towards the top of the receiver.

Close the retaining plate and slide towards the bottom of the receiver, locking the micro SD card in place.

Reinstall the batteries and replace the battery door..

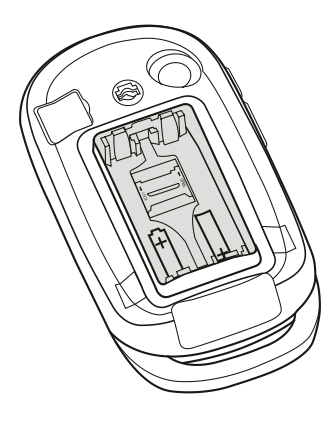

Touch Pro 10 UM.indd 9 1/13/2011 2:08:05 PM

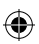

## Using the Camera

The Magellan eXplorist Pro 10 has a built-in camera that can be used to take photographs as an internal function of the applications installed. See the user manual for the application installed for information as how the camera functions with the application. However, the camera can also be used when an application is not running by pressing the bottom button on the left side of the eXplorist.

⊕

After pressing the bottom button the "Pictures & Video" application built-in to Windows Mobile® opens. Use the display as the viewfinder and point the camera

towards the area you want to photograph. Press the bottom button again to take the picture (or begin taking a video if in video operation).

Use the Mode button in the lower right corner to access a pop-up menu where you can set the mode, brightness, resolution, zoom and white balance. The images are saved to your Magellan eXplorist internal memory and can be viewed by accessing the "Pictures & Video" application.

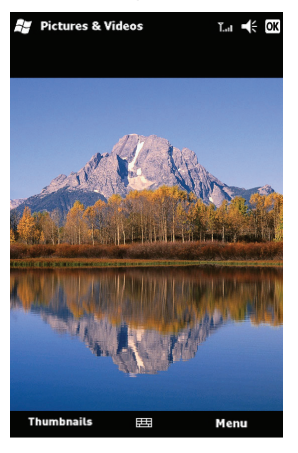

Touch Pro 10 UM.indd 10 1/13/2011 2:08:05 PM

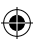

**Notice:** You can synchronize your e-mail, calendar, songs, pictures and internet favorites with your Windows®-based PC. Start by visiting http://www.microsoft. com/windowsmobile/en-us/help/getstarted/getstarted.mspx.

♠

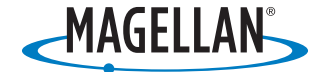

© 2010 MiTAC International Corporation. The Magellan logo, Magellan and eXplorist are registered trademarks of MiTAC International Corporation and are used under license by MiTAC Digital Corp. All rights reserved. Microsoft, Windows and the Windows Mobile logo are trademarks of the Microsoft Group of Companies. All rights reserved. The Bluetooth word mark and logo are registered trademarks and are owned by the Bluetooth SIG, Inc. All other trademarks and registrations are the property of their respective owners.

605-0341-001 A

Touch Pro 10 UM.indd 11 1/13/2011 2:08:05 PM